# Epson vezeték nélküli prezentációs rendszer

咖

Biztonsági dokumentum Verzió: 2021. június 1.

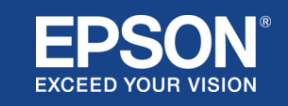

# Tartalom

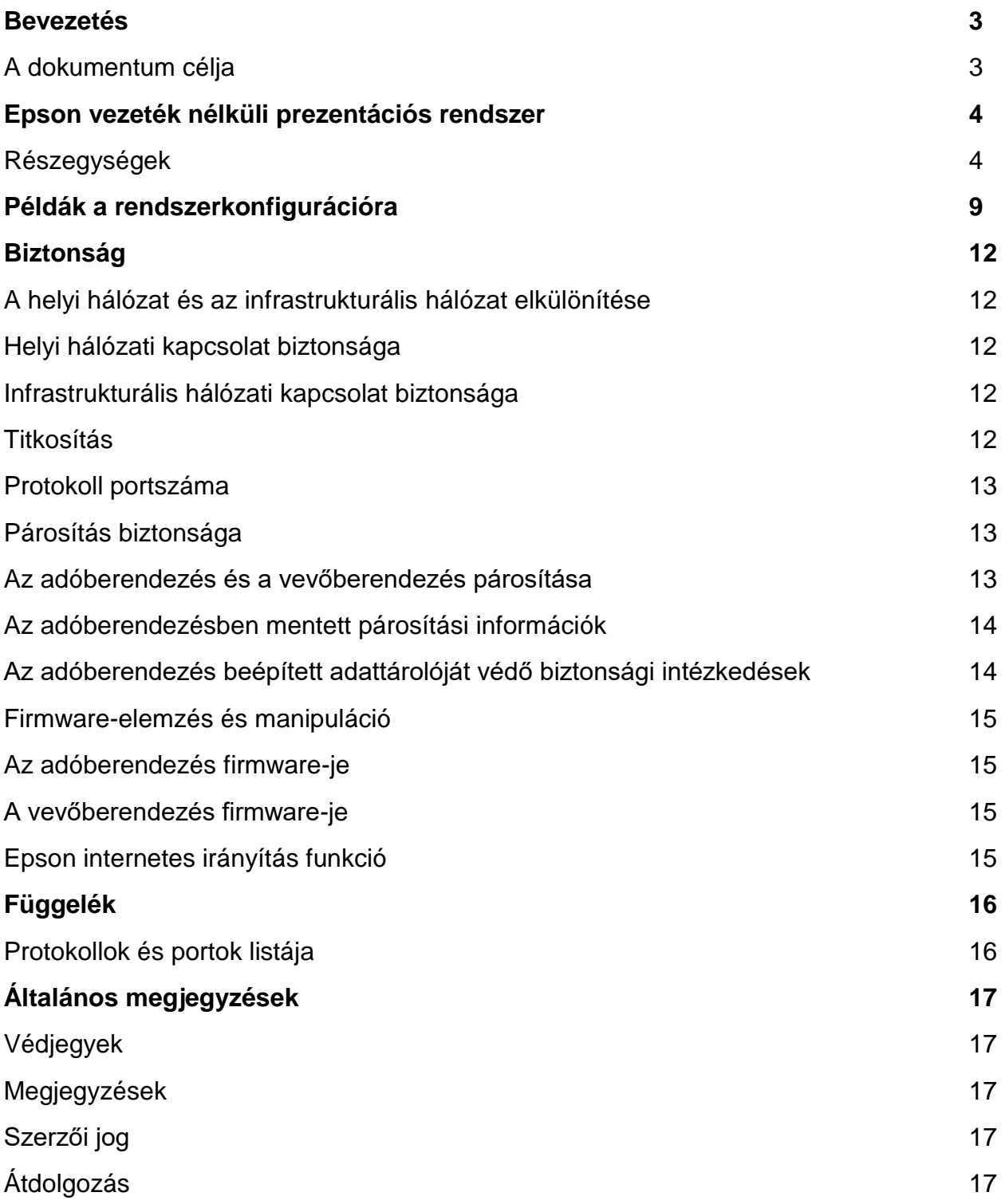

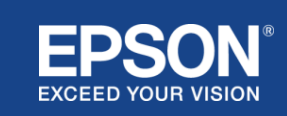

<span id="page-2-0"></span>Ez a dokumentum az Epson vezeték nélküli prezentációs rendszerek biztonsági intézkedéseit ismerteti.

# <span id="page-2-1"></span>**A dokumentum célja**

A dokumentum célja, hogy a felhasználók:

- megértsék az Epson vezeték nélküli prezentációs rendszerek konfigurációját.
- ellenőrizzék az Epson vezeték nélküli prezentációs rendszer biztonsági megoldásait.

Ez a dokumentum műszaki beszállítók, informatikai hálózatok kezelői, informatikai biztonsági szakemberek és az Epson vezeték nélküli prezentációs rendszerek iránt érdeklődő ügyfelek számára készült.

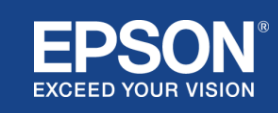

# Epson vezeték nélküli prezentációs rendszer

<span id="page-3-0"></span>Az Epson vezeték nélküli prezentációs rendszerek egyszerű vezeték nélküli képernyőmegosztást tesznek lehetővé, így elkerülhetővé válik a kábelrengeteg és a sérült vagy hiányzó adapterek és kábelek miatti bosszúság. Ez a rendszer nagy teljesítményű, vezeték nélküli képernyőmegosztást tesz lehetővé többfelhasználós képernyőváltással és könnyen érthető felhasználói felülettel, alacsony költség mellett.

Ez a fejezet ismerteti az Epson vezeték nélküli prezentációs rendszerek részegységeit, és rendszerkonfigurációs példákkal is szolgál.

Az Epson vezeték nélküli prezentációs rendszerekkel kapcsolatban további információkat a Használati útmutatóban talál.

## <span id="page-3-1"></span>**Részegységek**

Az Epson vezeték nélküli prezentációs rendszerek a következő szoftverekből és berendezésekből állnak:

- (1) Epson vezeték nélküli prezentáció (szoftver)
- (2) Epson iProjection (szoftver)
- (3) Adóberendezés
- (4) Vevőberendezés

Forráseszközre is szüksége lesz (ami lehet az adóberendezéshez csatlakoztatott PC/Mac, vagy bármely olyan eszköz, amelyre az Epson iProjection telepítve van).

## (1) **Epson vezeték nélküli prezentáció (szoftver)**

Az Epson vezeték nélküli prezentáció (szoftver) olyan szoftver, amely számítógépen (Windows/Mac) fut.

Ez az adóberendezés beépített adattárolójában található. Az Epson vezeték nélküli prezentáció (szoftver) a számítógép képernyőjén lévő tartalmakat olyan adatokká alakítja, amelyeket továbbítani lehet a hálózatra. Az Epson vezeték nélküli prezentáció ezután vezeték nélküli LAN (Wi-Fi) hálózaton keresztül továbbítja az adatokat az adóberendezésről a vevőberendezésre.

Az Epson vezeték nélküli prezentáció (szoftver) nem igényel telepítési vagy adminisztrációs jogosultságokat, és nem fér hozzá a számítógépen tárolt tartalomhoz sem.

#### (2) **Epson iProjection (szoftver)** *Ez a dokumentum a 3.0-ás és későbbi verziókat ismerteti.*

Az Epson iProjection szoftver számítógépeken (Windows/Mac/Chromebook) és okoseszközökön (iOS/Android) fut. Az Epson vezeték nélküli prezentációhoz (szoftver) hasonlóan az Epson iProjection (szoftver) is átalakítja a tartalmat a számítógépen és az okoseszközökön olyan adatokká, amelyeket továbbítani lehet a hálózatra. Az Epson iProjection ezután a számítógép vagy az okoseszköz hálózati funkcióit használva továbbítja az adatokat a vevőberendezésnek.

Az Epson iProjection részegységgel kapcsolatos további információkért olvassa el az Epson iProjection kezelési útmutatót.

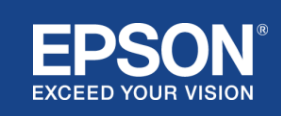

#### (3) **Ad**ó**berendez**é**s**

Az adóberendezés a számítógép (Windows/Mac) USB-aljzatához csatlakozik.

Az Epson vezeték nélküli prezentáció (szoftver) az adóberendezés beépített tárolójában található. Az adóberendezés az Epson vezeték nélküli prezentáció (szoftver) által átalakított adatokat vezeték nélküli LAN (Wi-Fi) hálózaton keresztül elküldi a vevőberendezésnek.

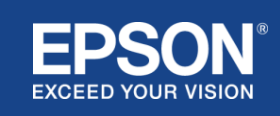

#### **1. ábra. Adóberendezés**

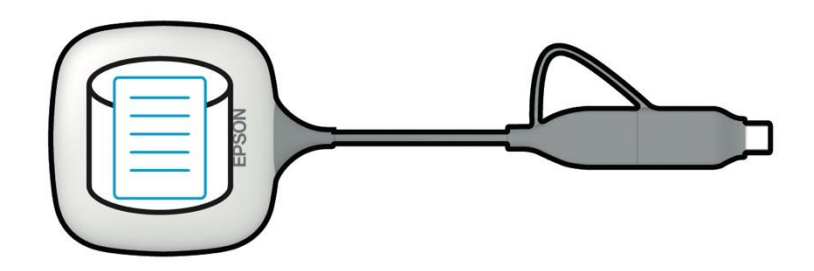

(4) Vevőberendezés

Kétféle vevőberendezés létezik: az alapkészülék és valamelyik támogatott Epson projektor.

Ha a vevőberendezés (alapkészülék) HDMI kábellel olyan kijelzőhöz csatlakozik, amely nem támogatja az integrált Epson vezeték nélküli prezentációs rendszereket, akkor az adóberendezéshez csatlakoztatott számítógépen (Windows/Mac) lévő képek vagy az Epson iProjection (szoftver) részegységet futtató számítógépről (Windows/Mac/Chromebook) vagy okoseszközről (iOS/Android) továbbított adatok megjeleníthetők.

#### **2. ábra. Vevőberendezés (alapkészülék)**

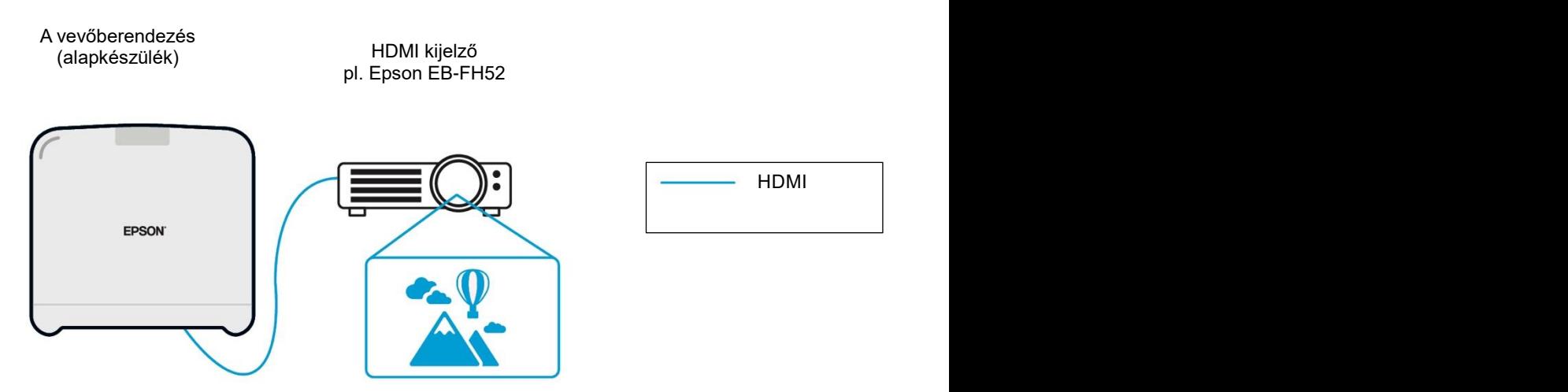

Ha a kijelző egy támogatott Epson projektor, a vevőberendezés (alapkészülék) funkciója beépíthető abba. Az alapkészülék és a támogatott Epson projektor vevőberendezés funkciója azonos: a hálózaton keresztül továbbított adatok fogadása. Az alapkészülék modellre és a támogatott Epson projektor modellre egyaránt "vevőberendezésként" hivatkozunk, hacsak másként nem jelezzük. A bemutatott illusztrációk az alapkészülék vevőberendezést ábrázolják.

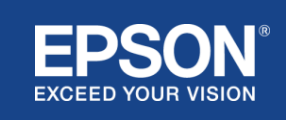

#### **3. ábra. Vevőberendezés (támogatott Epson projektor)**

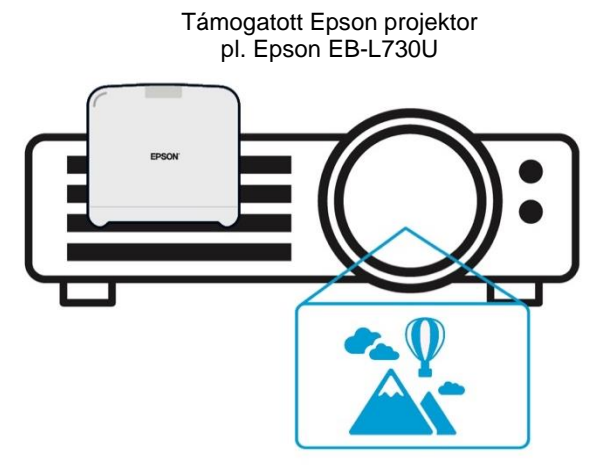

Ez a kép példa a beépített vevő funkcióra.

A vevőberendezés (alapkészülék) nem tartozéka a támogatott Epson projektoroknak.

5) Számítógép (az adóberendezéshez csatlakoztatva)

Az adóberendezéshez csatlakoztatott számítógép (Windows/Mac) az Epson vezeték nélküli prezentációt (szoftvert) az adóberendezés beépített tárolójából futtatja.

#### **4. ábra. Számítógép, az adóberendezéshez csatlakoztatva**

(a) A számítógép (Windows/Mac) az Epson vezeték nélküli prezentációt (szoftvert) az adóberendezés beépített adattárolójából futtatja.

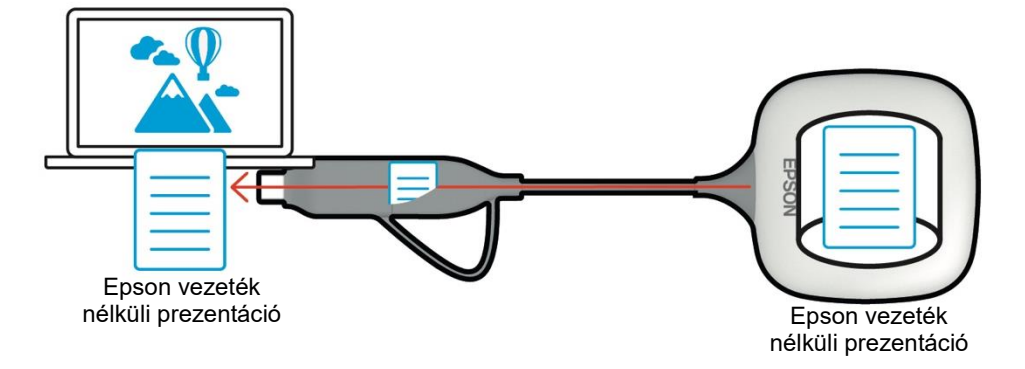

(b) Az Epson vezeték nélküli prezentáció (szoftver) átalakítja a számítógépen lévő tartalmat (Windows/Mac) továbbítható adatokká, és vezeték nélküli LAN (Wi-Fi) hálózaton keresztül küldi azokat az adóberendezésről a vevőberendezésre.

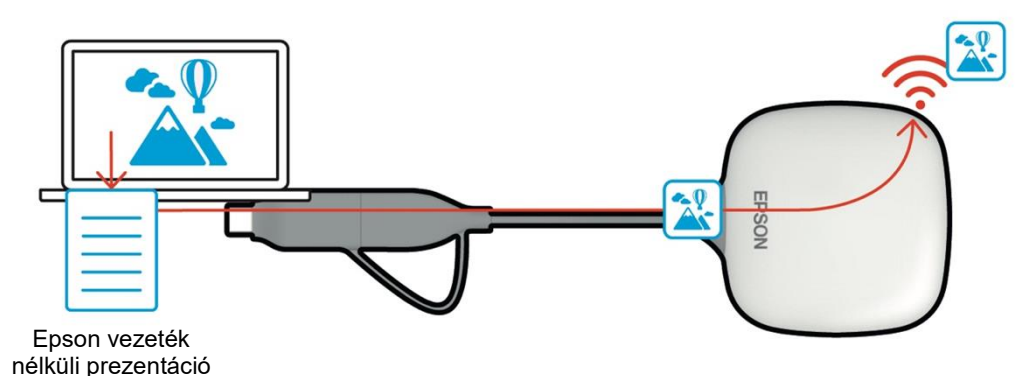

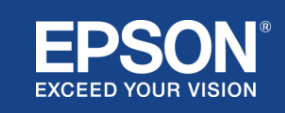

#### (6) Számítógép és okoseszköz (telepített Epson iProjection szoftverrel)

Ez az a számítógép (Windows/Mac/Chromebook) vagy okoseszköz (iOS/Android), amelyre az Epson iProjection telepítve van. Az Epson iProjection átalakítja a tartalmat a számítógépen vagy az okoseszközön olyan adatokká, amelyeket továbbítani lehet a hálózatra, az Epson iProjection pedig a számítógép vagy az okoseszköz hálózati funkcióinak használatával továbbítja azokat a vevőberendezésnek.

#### **5. ábra. Számítógép telepített Epson iProjection szoftverrel**

Az Epson iProjection átalakítja a számítógépen lévő tartalmat továbbítható adatokká, és vezeték nélküli LAN (Wi-Fi) vagy vezetékes LAN hálózaton keresztül küldi azokat a vevőberendezésnek.

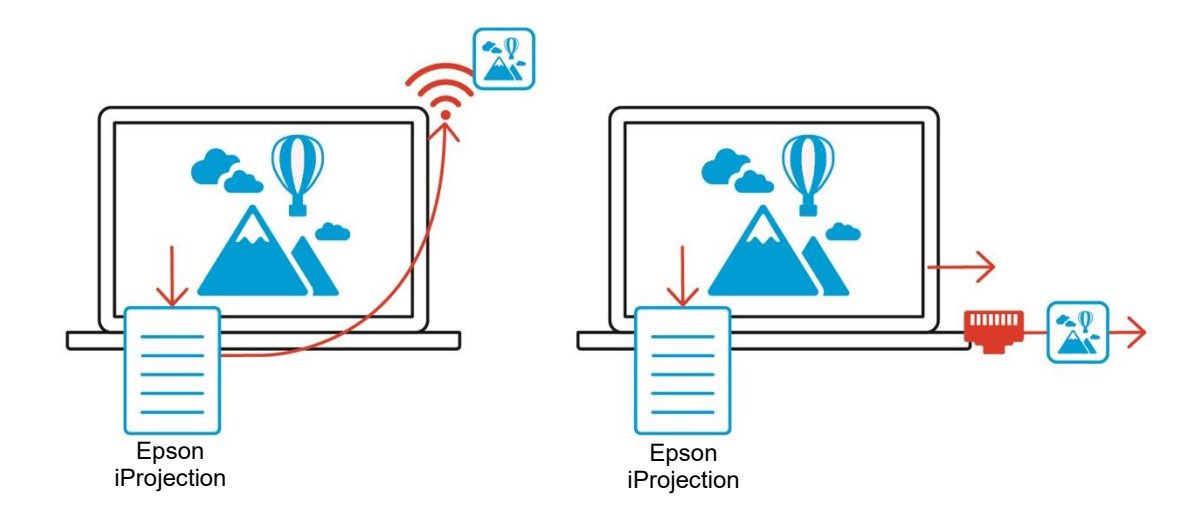

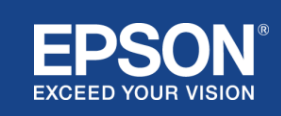

<span id="page-8-0"></span>Az Epson vezeték nélküli prezentációs rendszerek két különböző rendszerkonfigurációt – helyi hálózatot és infrastrukturális hálózatot – használhatnak külön-külön vagy egyidejűleg.

- (1) Csatlakozás helyi hálózathoz.
- (2) Csatlakozás infrastrukturális hálózathoz.

## **(1) Helyi hálózati kapcsolat**

Az olyan eszközök, mint a számítógép (Windows/Mac/Chromebook) vagy az okoseszköz (iOS/Android), amelyre az Epson iProjection telepítve van, vagy a számítógéphez csatlakoztatott adóberendezés (Windows/Mac), vezeték nélküli LAN (Wi-Fi) adapterként működnek. Ezek az eszközök vezeték nélküli LAN-on (Wi-Fi-n) keresztül egyetlen vevőberendezéshez csatlakoznak, amely Wi-Fi hozzáférési pontként működik, helyi hálózati kapcsolat konfigurálása céljából. A helyi hálózati kapcsolatok a vezeték nélküli LAN (Wi-Fi) kommunikációra korlátozódnak.

#### **6. ábra. Helyi hálózati kapcsolat**

(a) Vezeték nélküli LAN (Wi-Fi) kapcsolat a számítógéphez csatlakoztatott adóberendezés és a vevőberendezés között

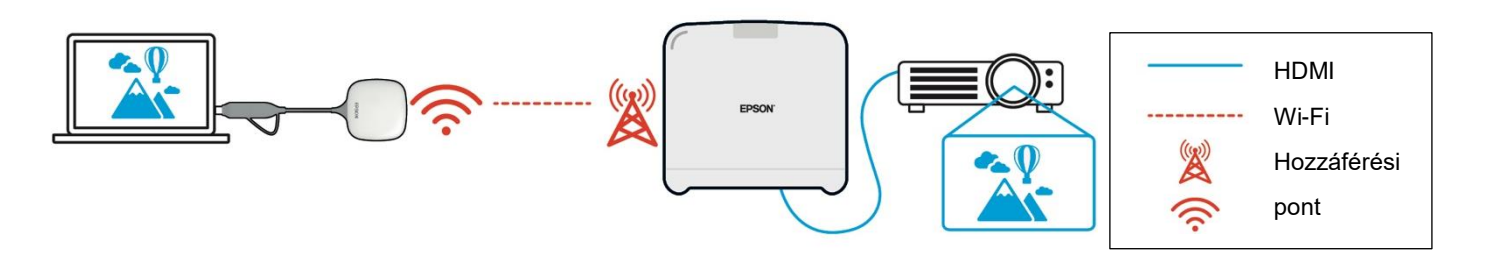

(b) Vezeték nélküli LAN (Wi-Fi) kapcsolat a vevőberendezés és egy olyan készülék között, amelyre telepítve van az Epson iProjection

Epson iProjection

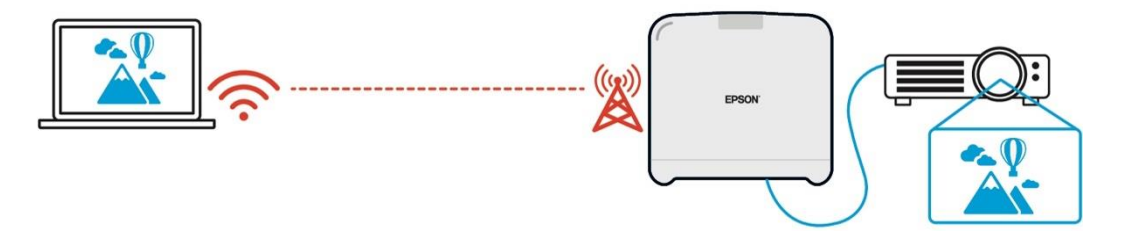

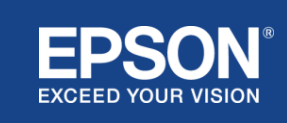

## **(2) Infrastrukturális hálózati kapcsolat**

Az olyan eszközök, mint a számítógép (Windows/Mac/Chromebook) vagy az okoseszköz (iOS/Android), amelyekre az Epson iProjection telepítve van, Wi-Fi hozzáférési pont vagy vezetékes LAN hub használatával csatlakoznak az infrastrukturális hálózathoz. A vevőberendezés is csatlakozik az infrastrukturális hálózathoz. A számítógép vagy az okoseszköz az infrastrukturális hálózaton keresztül továbbít adatokat a vevőberendezésnek.

#### **7. ábra. Infrastrukturális hálózati kapcsolat**

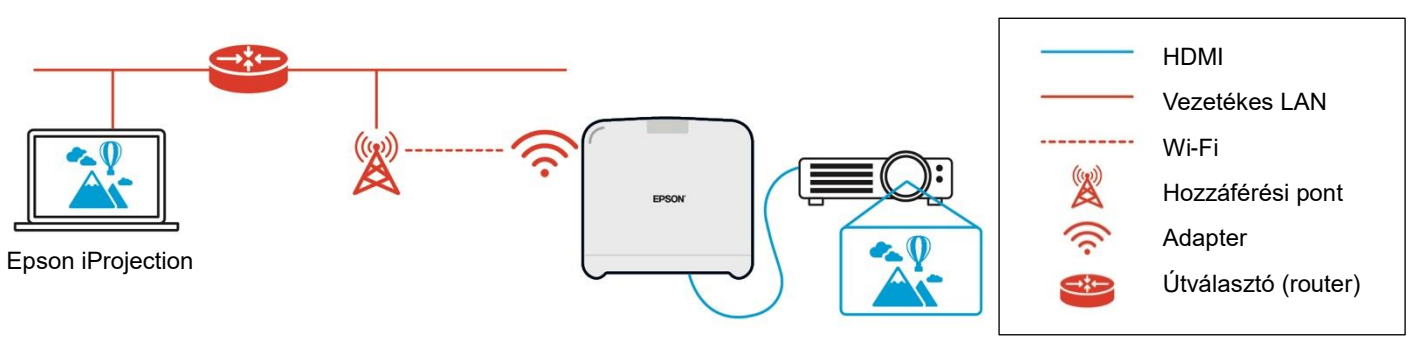

(a) Vezeték nélküli LAN (Wi-Fi) kapcsolat a vevő és az infrastrukturális hálózat között

(b) Vezetékes LAN kapcsolat a vevőberendezés és az infrastrukturális hálózat között

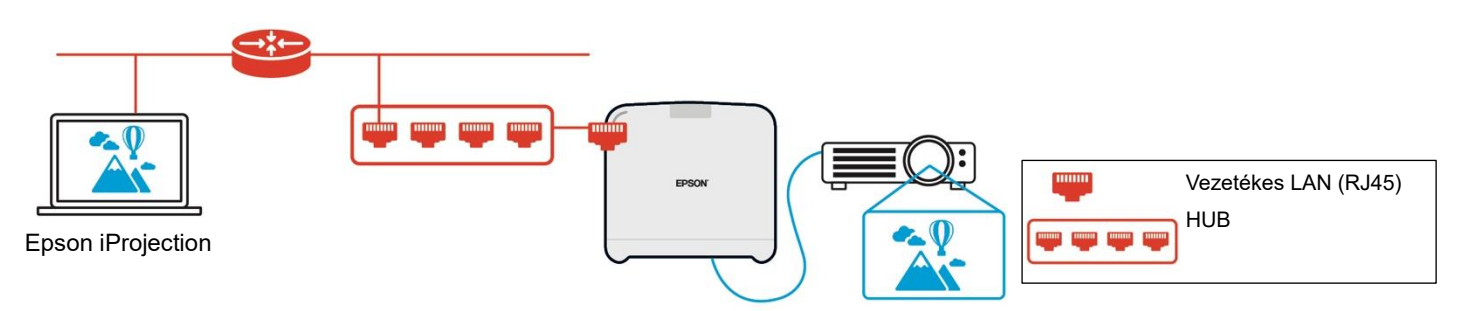

A számítógéphez csatlakoztatott adóberendezés (Windows/Mac) nem tud csatlakozni az infrastrukturális hálózathoz, mivel nem képes kapcsolódni az infrastrukturális hálózaton lévő Wi-Fi hozzáférési ponthoz.

(3) Helyi hálózati kapcsolat és infrastrukturális hálózat egyidejű használata

A helyi hálózati kapcsolat (1) és az infrastrukturális hálózati kapcsolat (2) együtt is használható.

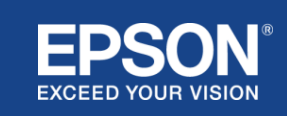

## **8. ábra. Helyi hálózati konfiguráció és infrastrukturális hálózati kapcsolat együttes használata**

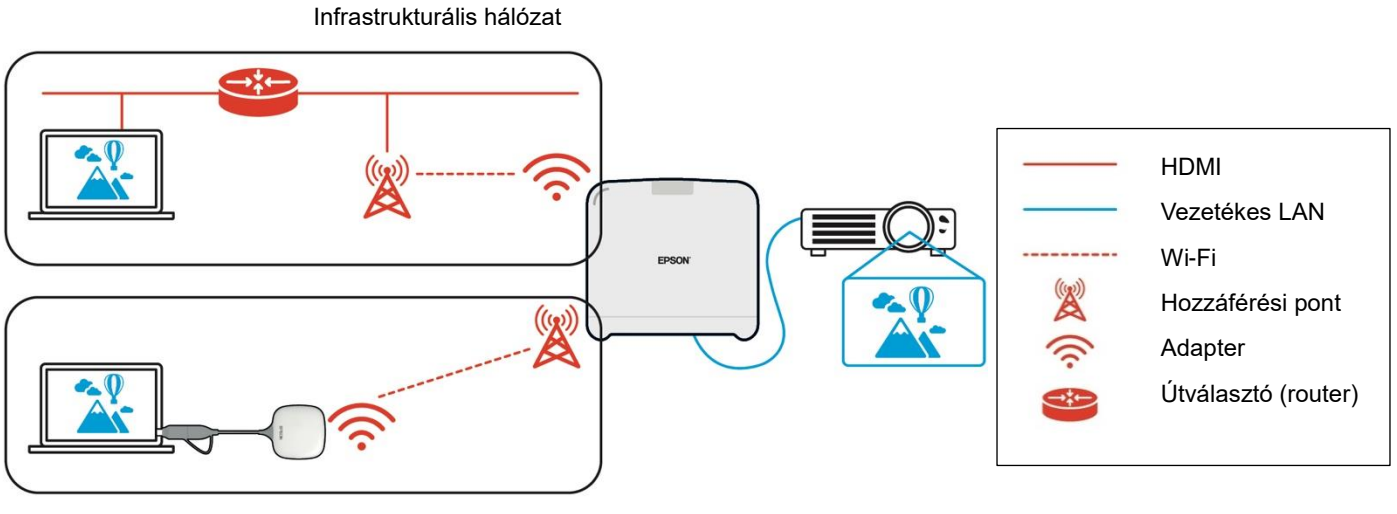

Helyi hálózat

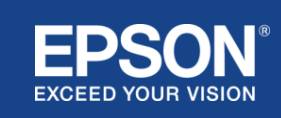

# <span id="page-11-1"></span><span id="page-11-0"></span>**A helyi hálózat és az infrastrukturális hálózat elkülönítése**

A helyi hálózati kapcsolatnál a vevőberendezés Wi-Fi hozzáférési pontként működik. A vevőberendezés azonban nem rendelkezik útválasztó funkcióval. Ennek eredményeképpen a helyi hálózat teljesenel van szigetelve az infrastrukturális hálózathoz csatlakoztatott vezeték nélküli vagy vezetékes LAN eszközöktől.

A helyi hálózathoz csatlakoztatott számítógép nem tud csatlakozni az infrastrukturális hálózathoz a vevőberendezésen keresztül.

# Infrastrukturális hálózat Vezetékes LAN Wi-Fi  $\mathbb{Z}$ Hozzáférési pont  $((q))$ Adapter

#### **9. ábra. A helyi hálózati konfiguráció és az infrastrukturális hálózat elkülönítése**

Helyi hálózat

## <span id="page-11-2"></span>**Helyi hálózati kapcsolat biztonsága**

A korábban ismertetett helyi hálózati kapcsolat a vezeték nélküli LAN (Wi-Fi) kommunikációra korlátozódik.

Mivel a kommunikációs útvonal a WPA2-PSK titkosítási protokollt használja, amelyet a Wi-Fi Alliance fejlesztett ki, nehéz visszafejteni és kinyerni a tartalmat a továbbított adatokból, még akkor is, ha a vezeték nélküli LAN jeleket elfogják és feltörik.

# <span id="page-11-3"></span>**Infrastrukturális hálózati kapcsolat biztonsága**

## <span id="page-11-4"></span>**Titkosítás**

Megfogalmazódtak olyan aggályok, hogy az infrastrukturális hálózati kapcsolat kommunikációs útvonala lehallgatható, és a továbbított adatok tartalmát harmadik fél is megszerezheti.

Az Epson iProjection (szoftver) és az Epson vezeték nélküli prezentáció (szoftver) titkosítja az átvihető adatokat, mielőtt azokat a hálózatra továbbítaná. Ezért nehéz visszanyerni a tartalmat a továbbított adatokból, még akkor is, ha a kommunikációs útvonalat lehallgatják. A titkosító algoritmus AES-128 titkosítást használ. A titkosítási kulcs létrehozása munkamenetenként történik. A titkosítási kulcs továbbításához a rendszer munkamenet-specifikus privát kulcsot készít és továbbít kulcsszó információk segítségével.

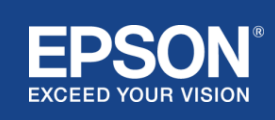

# <span id="page-12-0"></span>**Protokoll portszáma**

Az Epson iProjection (szoftver) és az Epson Wireless Projection (szoftver) a vevőberendezéssel való kommunikációhoz az alábbi portokat használja.

Tanulmányozza a következő beállításokat, és nyissa meg a megfelelő portokat az útválasztón és a tűzfalon.

## **1. táblázat. Az Epson iProjection (szoftver) és az Epson vezeték nélküli kivetítés (szoftver) által használt portok**

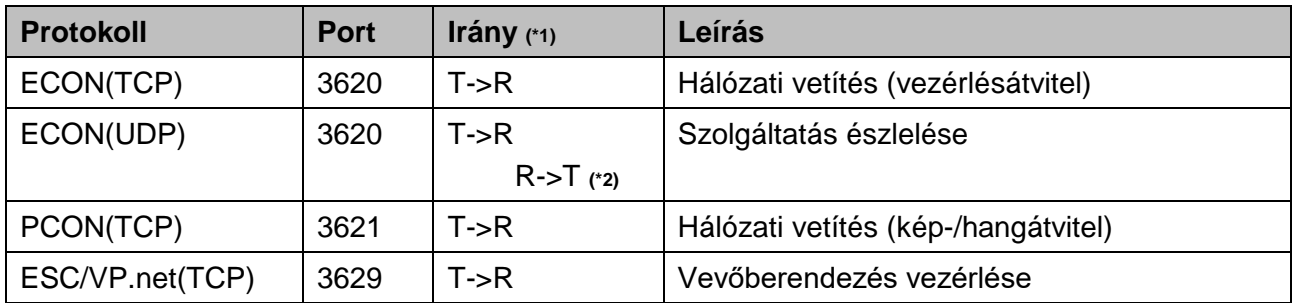

(\*1) R = Vevő, T = Epson iProjection (szoftver) és Epson vezeték nélküli prezentáció (szoftver) (\*2) nem használatos az Epson vezeték nélküli prezentáció (szoftver) részegységben

# <span id="page-12-1"></span>**Párosítás biztonsága**

Miután párosította az adóberendezést és a vevőberendezést, megkezdheti az átvihető adatok továbbítását. Az adatok párosítás nélkül nem továbbíthatók.

# <span id="page-12-2"></span>**Az adóberendezés és a vevőberendezés párosítása**

(1) Az adóberendezés és a vevőberendezés csatlakoztatása és párosítása

Mivel az adóberendezés közvetlenül USB-n keresztül csatlakozik, és a vevőberendezéssel való párosítása automatikusan történik, nem szivárog ki a párosítási információ a kommunikációs útvonalon kívülre.

## **10. ábra. Az adóberendezés és a vevőberendezés csatlakoztatása és párosítása**

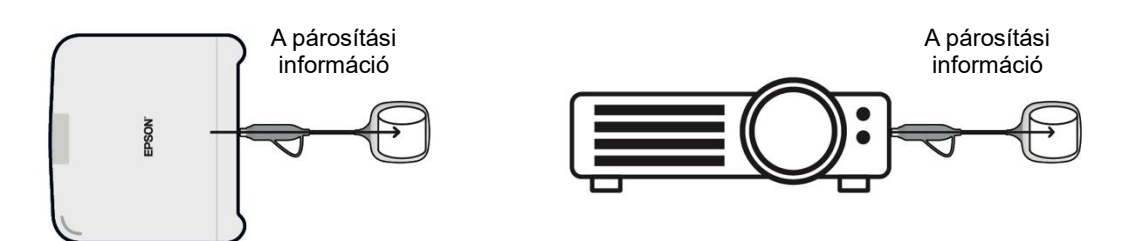

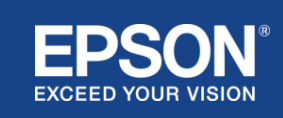

(2) Párosítás az Epson wireless transmitter setting (szoftver) használatával

Az Epson wireless transmitter setting (szoftver) egy olyan felügyeleti szoftver, amely a számítógépen (Windows/Mac) fut, és lehetővé teszi a felhasználók számára, hogy párosítsák a vevőberendezést és az adóberendezést.

A hozzáférési pontként működő vevőberendezés által küldött jel (beacon) titkosított párosítási információkat tartalmaz. Mivel a párosítási információk titkosítva vannak, a jelnek (beacon) a párosítási információk kinyerése érdekében történő lehallgatása nehéz. Az Epson wireless transmitter setting (szoftver) visszafejti a párosítási információkat, és elmenti azokat az adóberendezésbe.

## **11. ábra. (2) Párosítás az Epson wireless transmitter setting (szoftver) használatával**

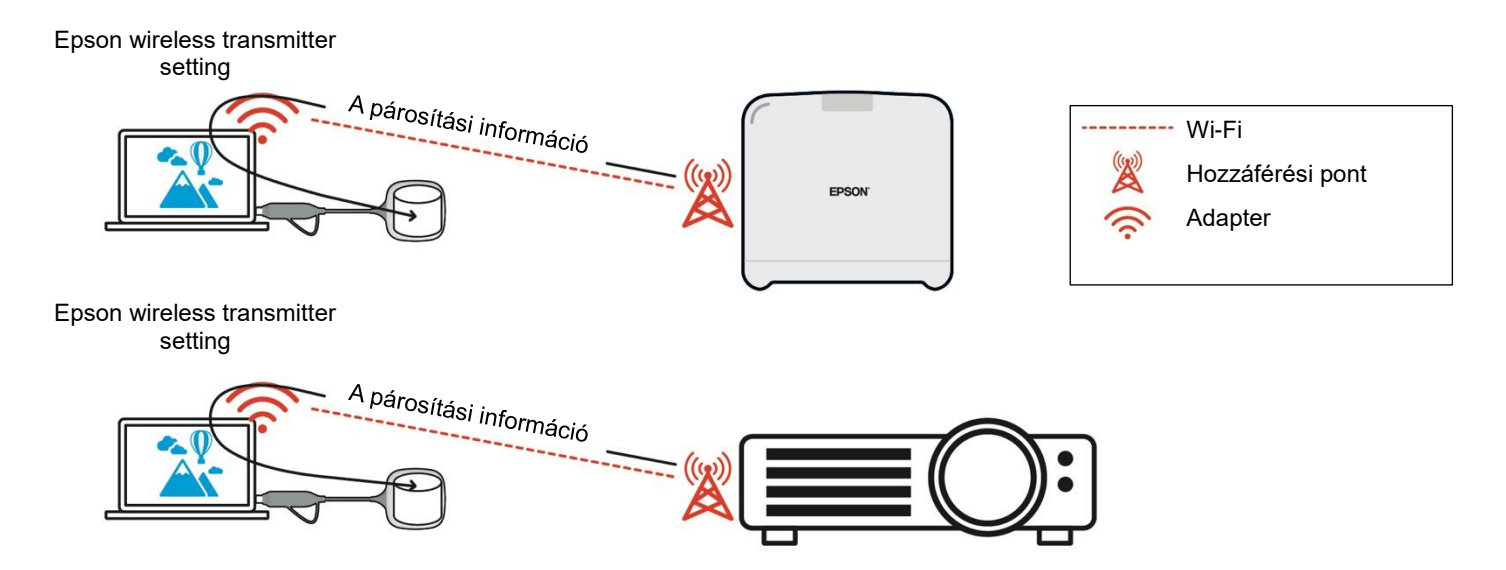

# <span id="page-13-0"></span>**Az adóberendezésben mentett párosítási információk**

Párosítás után a következő párosítási információk kerülnek mentésre az adóberendezésben. A párosítási információk a vevőberendezés beépített memóriájában tárolódnak. Mivel ez a memória kívülről nem érhető el, harmadik fél számára nehéz megszerezni az adóberendezésben tárolt párosítási információkat.

- A vevőberendezés SSID-je
- Vevőberendezés alapkészülékének neve
- Jelszó a WPA2-höz
- Egyedi azonosító (sorozatszám)

# <span id="page-13-1"></span>**Az adóberendezés beépített adattárolóját védő biztonsági intézkedések**

Az adóberendezés beépített adattárolója tartalmazza az Epson vezeték nélküli prezentáció (szoftver) részegységet.

Az adóberendezéshez csatlakoztatott számítógép (Windows/Mac) az Epson vezeték nélküli prezentációt (szoftvert) az adóberendezés beépített adattárolójából futtatja. Ez egyben megakadályozza az Epson vezeték nélküli prezentáció (szoftver) manipulálását is.

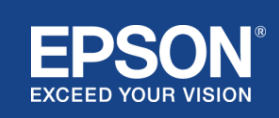

## <span id="page-14-0"></span>**Firmware-elemzés és manipuláció**

A felhasználók az Epson vezeték nélküli prezentációs rendszereit stabil állapotban használhatják az adóberendezés firmware-jének és a vevőberendezés firmware-jének frissítésével.

## <span id="page-14-1"></span>**Az adóberendezés firmware-je**

Az adóberendezés firmware-je bináris fájl formájában hozzáférhető, amely fejlécadatokat és ellenőrzőösszeget tartalmaz, AES-128 módszerrel titkosítva. Ezért nehéz elemezni és manipulálni a firmware-t.

## <span id="page-14-2"></span>**A vevőberendezés firmware-je**

A vevőberendezés firmware-je DES-56 módszerrel titkosított bináris fájl formájában hozzáférhető. Ezért nehéz elemezni és manipulálni a firmware-t.

## <span id="page-14-3"></span>**Epson Web Control funkció**

A vevőberendezés tartalmazza az Epson Web Control funkciót, amely lehetővé teszi a vevőberendezés beállításainak ellenőrzését és módosítását egy hálózatra csatlakoztatott számítógép vagy okoseszköz webböngészőjében.

Az Epson Web Control a következő protokollokat és portokat használja:

#### **2. táblázat. Az Epson Web Control-ban használt portok**

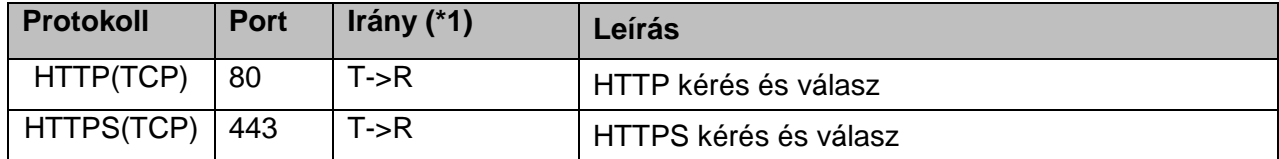

(\*1) R = Vevőberendezés

T = számítógép vagy okoseszköz

Az Epson Web Control alapértelmezett protokollja a HTTPS. Az alábbi menüben átválthat HTTP protokollra, de javasolt a HTTPS használata.

OSD menü: [Hálózat]

- [Hálózati beállítások]
- [Alapkészülék]
- [Biztonságos HTTP]

Beállítások: Be – HTTPS kapcsolat (alapértelmezett) Ki – HTTP kapcsolat

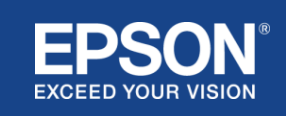

## <span id="page-15-1"></span><span id="page-15-0"></span>**Protokollok és portok listája**

Ez az Epson vezeték nélküli kivetítési rendszer által használt protokollok és portok listája. Az Epson vezeték nélküli kivetítési rendszer által nem használt protokollokat és portokat lásd a projektor Használati útmutatójában és egyéb dokumentumokban.

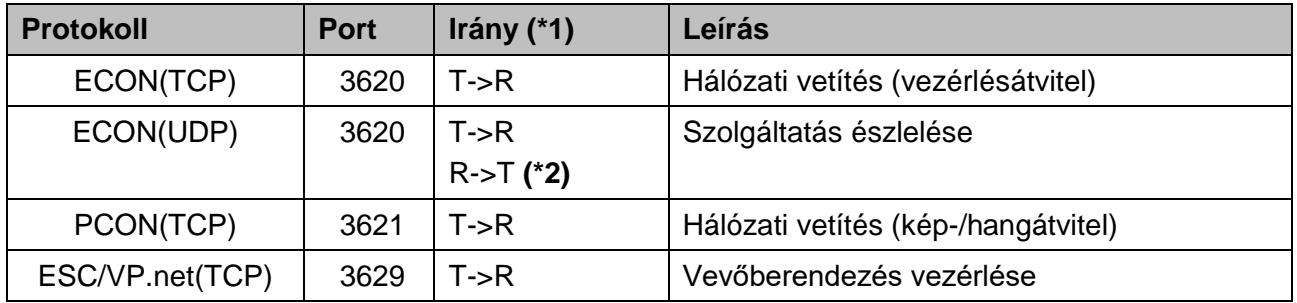

#### **3. táblázat. A videóátviteli szoftver által használt asztali portok**

(\*1) R = vevőberendezés,

T = Epson iProjection (szoftver) és Epson vezeték nélküli kivetítés (szoftver)

(\*2) nem használatos az Epson vezeték nélküli kivetítés (szoftver) részegységben

#### **4. táblázat. Az Epson internetes irányításban használt portok**

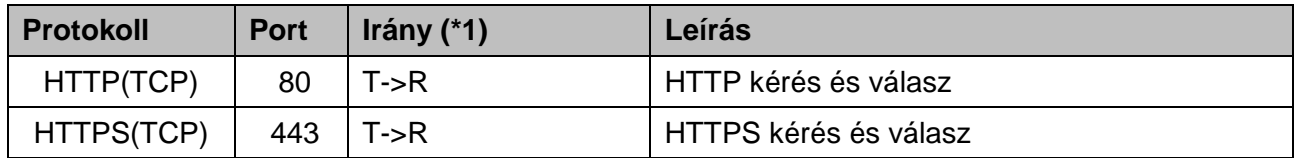

(\*1)  $R$  = Vevőberendezés, T = számítógép vagy okoseszköz

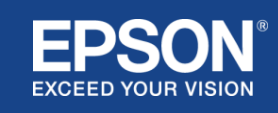

# <span id="page-16-1"></span><span id="page-16-0"></span>**Védjegyek**

Az "EPSON" a Seiko Epson Corporation bejegyzett védjegye. Az "EXCEED YOUR VISION" a Seiko Epson Corporation védjegye vagy bejegyzett védjegye.

A Mac és az iOS az Apple Inc. védjegyei.

A Microsoft és a Windows a Microsoft Corporation védjegye vagy bejegyzett védjegye az Egyesült Államokban és/vagy más országokban.

A Wi-Fi™, WPA2™ a Wi-Fi Alliance® bejegyzett védjegye.

A Chromebook, Android a Google LLC védjegyei.

Tiszteletben tartjuk az egyes vállalatok védjegyeit és termékvédjegyeit, még akkor is, ha azt más módon nem jelezzük.

# <span id="page-16-2"></span>**Megjegyzések**

(1) Minden jog fenntartva. A Seiko Epson Corporation előzetes írásos engedélye nélkül a jelen kiadvány egyetlen része sem sokszorosítható, nem tárolható visszakereső rendszerben, és nem továbbítható semmilyen formában, sem elektronikusan, sem mechanikusan, fénymásolással, rögzítéssel vagy más módon.

Az itt szereplő információk felhasználásával kapcsolatban nem vállalunk szabadalmi felelősséget.

Továbbá az itt szereplő információk felhasználásából eredő károkért sem vállalunk felelősséget.

(2) A jelen dokumentum tartalma további értesítés nélkül módosítható vagy frissíthető.

(3) Az itt szereplő információk felhasználásával kapcsolatban nem vállalunk szabadalmi felelősséget.

Továbbá az itt szereplő információk felhasználásából eredő károkért sem vállalunk felelősséget.

# <span id="page-16-3"></span>**Szerzői jog**

A jelen információk előzetes értesítés nélkül megváltoztathatók. ©SEIKO EPSON CORPORATION 2021. Minden jog fenntartva.

# <span id="page-16-4"></span>**Átdolgozás**

2021. június: Átdolgozott első kiadás

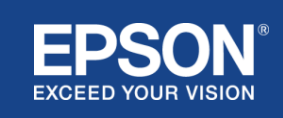